# Nastavitve za pravilno pripravo vknjižb

**V tem prispevku**

Zadnja sprememba 11/05/2021 3:44 pm CEST

## **Pravilno urejene nastavitve in šifranti**

Da bi v modulu Obračun storitev pravilno pripravili vknjižbe je potrebno uredite konte. Glede na želeno razdrobitev po kontih nam program ponuja vnos kontov na treh nivojih. Najbolj osnovna in »široka« je uporaba kontov, katere smo vnesli v »nastavitve OST«, na zavihek »konti«. Bolj podrobno razdelimo konte, če jih vnesemo v sam »šifrant programov«, za vsak program svoj konto. Najpodrobnejšo delitev pa nam omogoča vnos kontov v »šifrant storitev«, kjer lahko za vsako storitev posebej nastavimo svoj konto in s tem dobimo zelo razdrobljeno temeljnico.

# Nastavitve OST

V Nastavitvah OST konte urejamo na zavihku Konti:

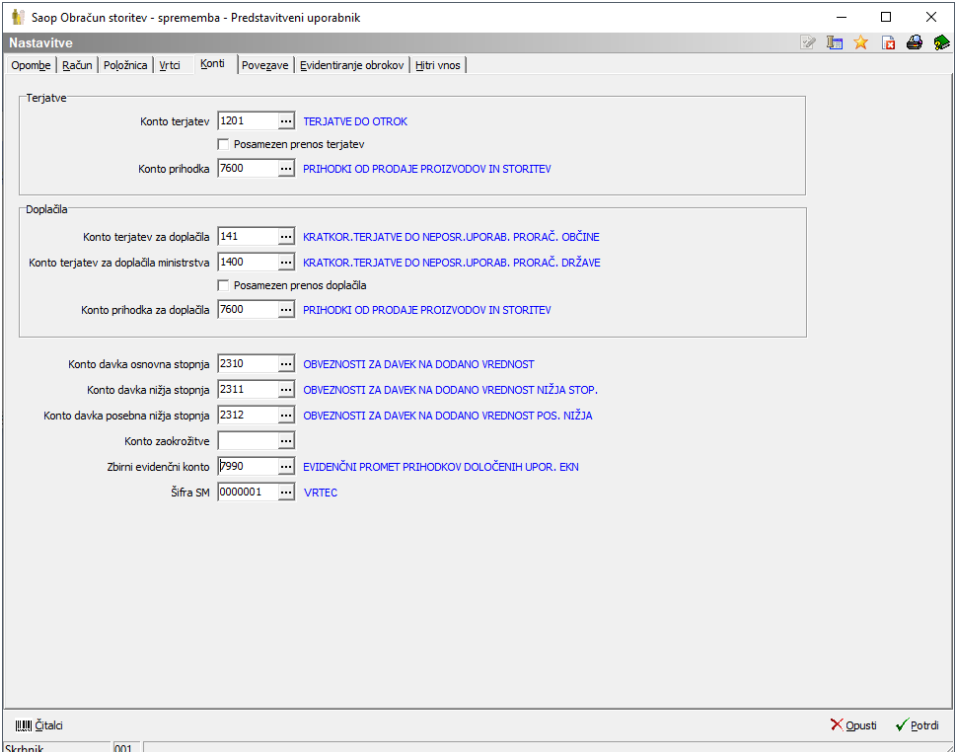

Za pravilno **pripravo vknjižb in izpis temeljnice** je potrebno vneseti konto terjatev, konto prihodka, če obračunavate prehrano zaposlenim ali zunanjim odjemalcem vneste tudi konto davka osnovne in nižje stopnje, konto terjatev za doplačila in konto terjatev za doplačila ministrstva. Doplačila ministrstva naj se knjižijo na ločen

konto, saj je tako predvideno v enotnem kontnem planu za javne zavode. Na konto doplačil ministrstva se zbirajo vsa doplačila vezana na podatke vpisane v:

• »nastavitve – zavihek vrtci«: na stranko vpisano v polju »šifra doplačnika« ministrstva in na storitev vpisano v Šifra storitve za oskrbo, Storitev za poračun ali Storitev za medmesečno spremembo oskrbe.

• »nastavitve – zavihek evidentiranje obrokov«: na stranko vpisano v polju »obroke subvencionira« in na storitev, ki ima oznako v »šifranti – storitve« à storitev ima kljukico v polju Subvencija malica ali Subvencija kosilo.

Izpolni se tudi Konto prihodka za doplačila. Same konte zapišite v dogovoru z računovodjo vašega zavoda in v skladu s kontnim planom.

Še bolje je, če v »Nastavitve àKontiàDoplačila« ne vnesemo kontov doplačil ter doplačila knjižimo iz fakturiranja, kjer izdajamo račune za doplačnike.

Za pripravo **evidenčnih vknjižb** je potrebno vnesti tudi Zbirni evidenčni konto.

# Šifrant Programi

Vrtci lahko v »šifrantu Programi« na vsakem programu izpolnite tako »Konto prihodka« kot »Evidenčni konto prihodka«. Konto izpolnite samo v primeru, da želite imeti oskrbo ločeno po programih.

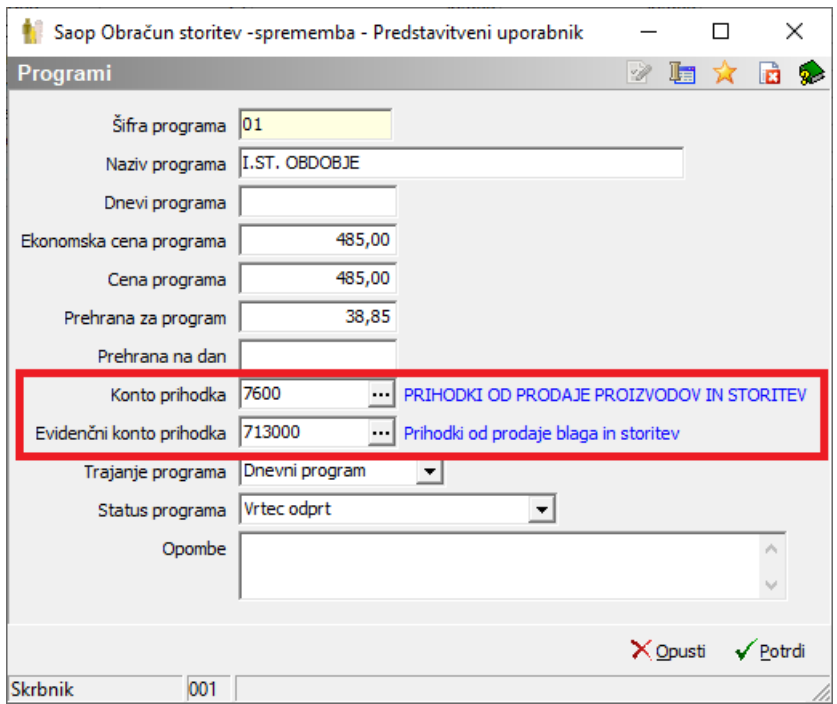

# Šifrant Storitve

V »šifranti Storitev« lahko za vsako storitev določimo konto, na katerega se bodo zbirali prihodki in kasneje s plačili formirale evidenčne vknjižbe. Konto prihodka za doplačila vnesemo v primeru, ko želimo tudi delež storitve, ki ga plačujejo doplačniki, voditi na svojem kontu. V primeru, da je storitev brez zgoraj omenjenih kontov, se prihodki in prihodki doplačil zbirajo na kontih, ki smo ga določili v »Uporabnik in računalnik – Nastavitve – Nastavitve programa – zavihek Konti«, evidenčne vknjižbe te storitve pa se bodo formirale brez evidenčnega konta.

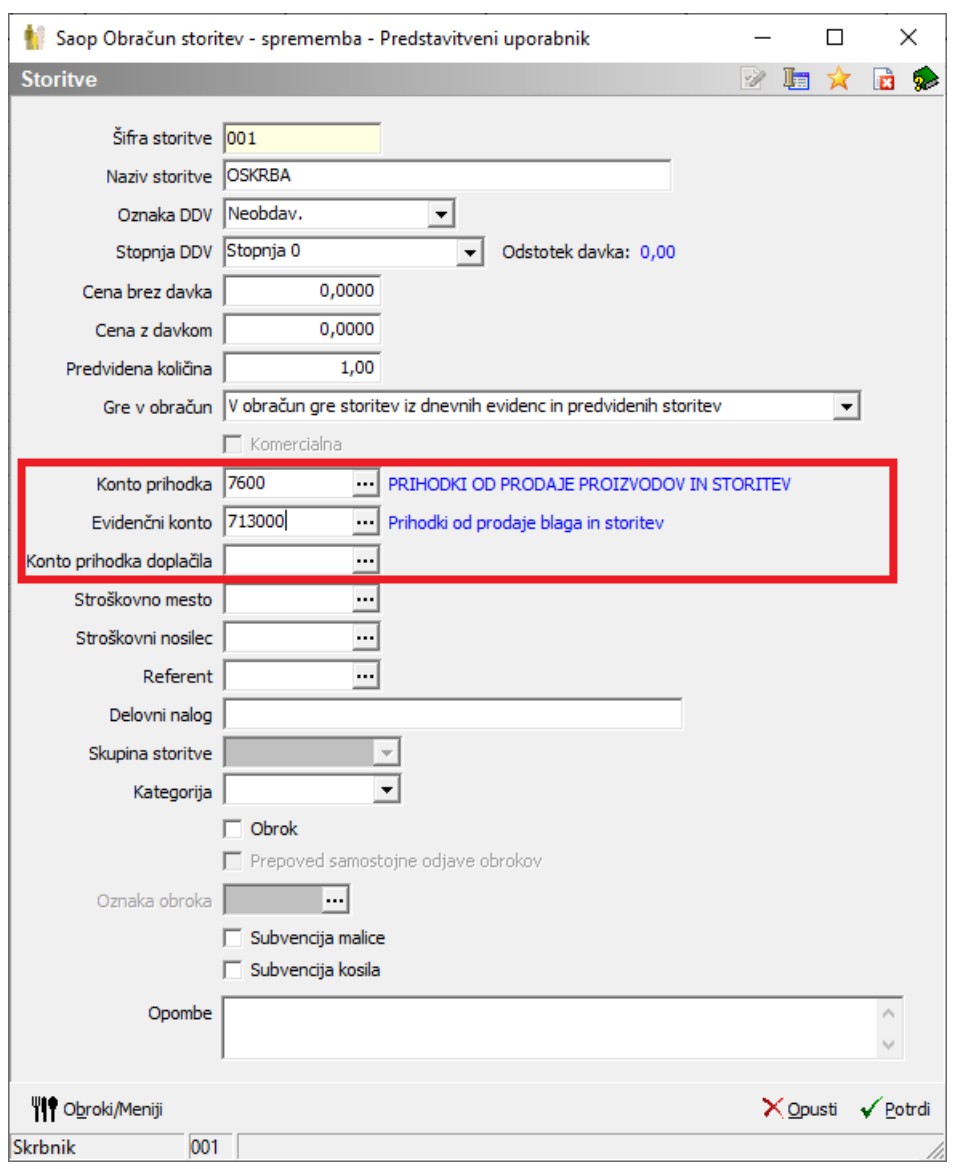

## **Priprava vknjižb – izpis temeljnice**

Po zaključenem obračunu, ko izdamo račune, naredimo tudi Pripravo vknjižb obračuna, da poknjižimo temeljnico v Dvostavno knjigovodstvo. Temeljnico izpišemo v oknu Obračuni, s klikom na ikono Izvoz podatkov $\overline{\mathbb{R}}$ in izbiro gumba Priprava vknjižb obračuna.

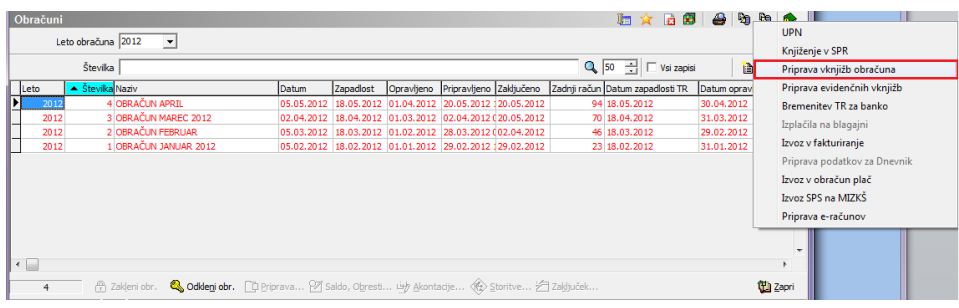

Odpre se nam okno, kjer izberemo Leto obračuna in Številko obračuna ter vpišemo šifro Temeljnice in Dogodka v dvostavnem knjigovodstvu. Nato pritisnemo na gumb Izvajaj. Pogoj, za direktno knjiženje v posredno knjiženje je, da so vsi konti finančni.

**V primeru, da imamo nastavljene saldakontne konte se lahko knjižbe uvaža samo preko datoteke.**

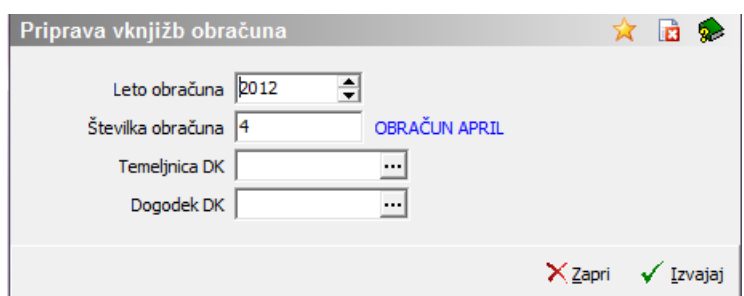

Če pripravo vknjižb ponavljate oz. je ne pripravljate prvič, se pojavi opozorilo, ki nam pove, da datoteka PROMET.W-1 že obstaja in nam ponudi, da jo zbrišemo in ustvarimo novo ( <sub>Brisal-a</sub> ) ali pa samo dodamo nove vknjižbe v obstoječo datoteko( <sub>Dodajal-a</sub> ).

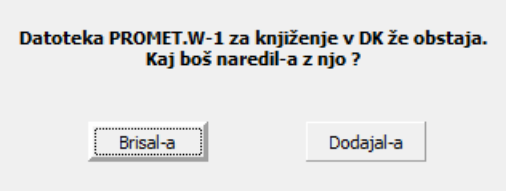

Ker smo pravilno nastavili konte se nam izpiše lepo urejena temeljnica:

#### PRIPRAVA VKNJIŽB IZ OST za 4/2012 OBRAČUN APRIL

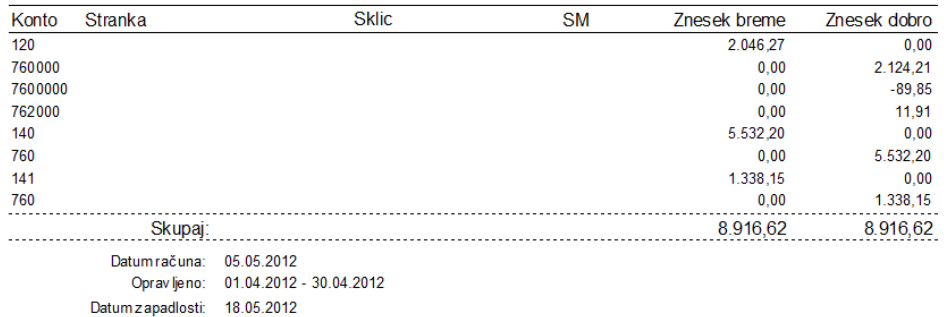

Ko zapremo temeljnico program pripravi še datoteko DDV.W-1 z enakim opozorilom kot pri temeljnici, če ne gre za prvo pripravo datoteke.

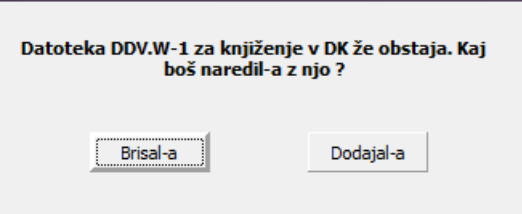

Izpiše pa se nam tudi Priprava vknjižb DDV, če imamo vpisane konte na Nastavitvah OST.

#### PRIPRAVA VKNJIŽB DDV IZ OST za 4/2012 OBRAČUN APRIL

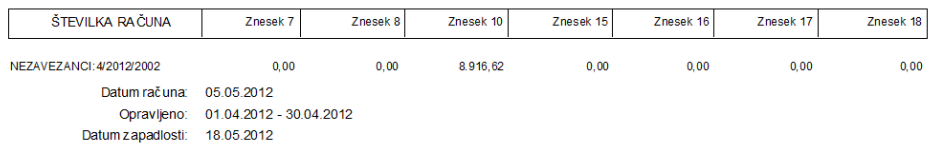

Če želite na izpisu temeljnice imeti prikazane ločene doplačnike, morate na Nastavitvah OST, zavihku Konti, označiti tudi kljukico pri Posameznem prenosu doplačila.

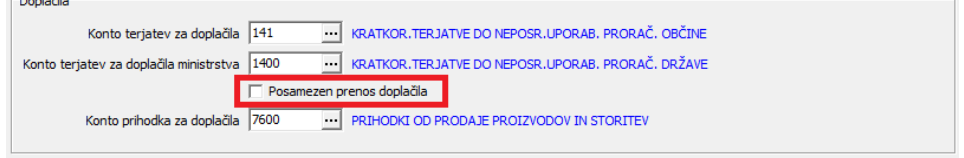

#### Temeljnica se potem izpiše tako:

 $\sim$  1.50  $\sim$ 

#### PRIPRAVA VKNJIŽB IZ OST za 4/2012 OBRAČUN APRIL

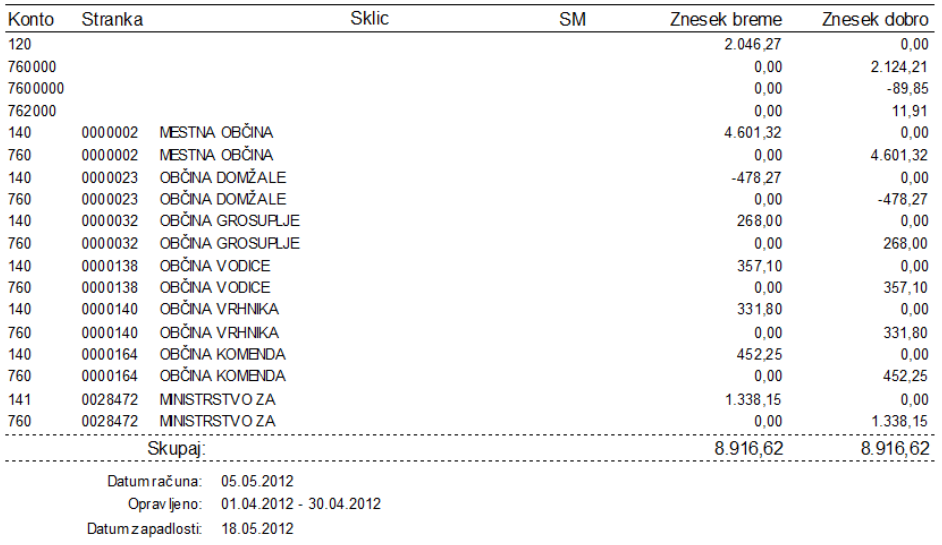

# **Priprava evidenčnih vknjižb**

Pripravo evidenčnih vknjižb prav tako pripravimo na oknu Obračuni, ikoni Izvoz podatkov s klikom na gumb Priprava evidenčnih vknjižb.

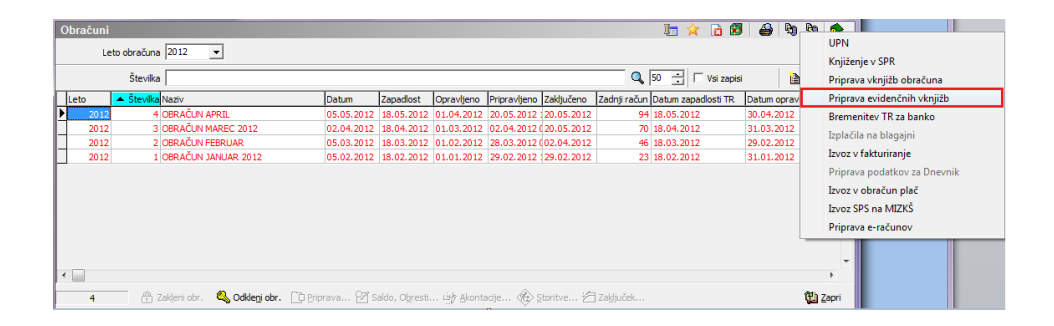

Pojavi se nam okno kjer izpolnimo podatke o poslovnem letu v modulu Spremljanje plačil računov (SPR), šifro vrste računa ter vpišemo datume plačila od do. Hkrati vpišemo tudi šifro Temeljnice in Dogodka v dvostavnem knjigovodstvu ter kliknemo na gumb Izvajaj.

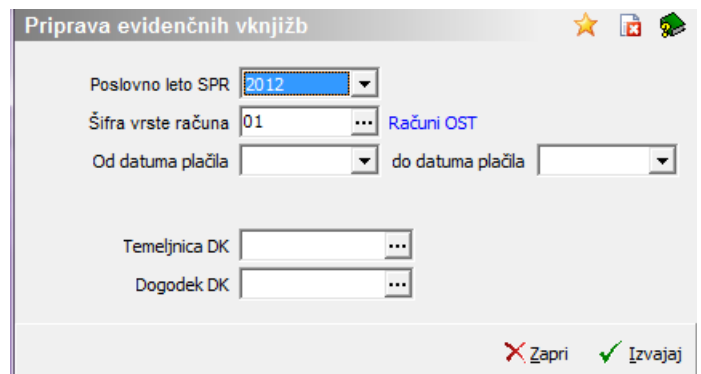

Pripravljajo se podatki v obliki temeljnice za knjiženje v dvostavno knjigovodstvo tako, da program OST za izbrano obdobje in izbrano vrsto računa v SPR pregleda kaj je plačano in za te plačane sklice računov poišče ustrezne račune v OST. Na posameznih računih so zavedene storitve, ki so bile obračunane in na podlagi te informacije, ustrezno izračuna zneske evidenčne vknjižb za posamezne storitve. V primeru delnega plačila ali preplačila, se znesek plačila računa premosorazmerno porazdeli na vse obračunane storitve.

Če pripravo vknjižb ponavljate oz. je ne pripravljate prvič, se pojavi opozorilo, ki nam pove, da datoteka PROMET.W-1 že obstaja in nam ponudi, da jo zbrišemo in ustvarimo novo ( <sub>Brisal-a</sub> ) ali pa samo dodamo nove vknjižbe v obstoječo datoteko  $($  Dodajal-a  $).$ 

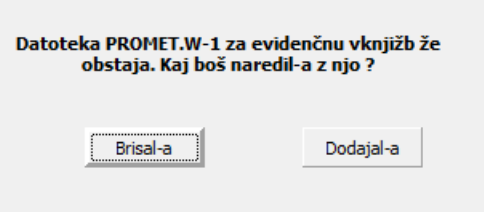

#### Izpišejo se nam evidenčne vknjižbe:

#### PRIPRAVA EVIDENČNIH VKNJIŽB IZ OST

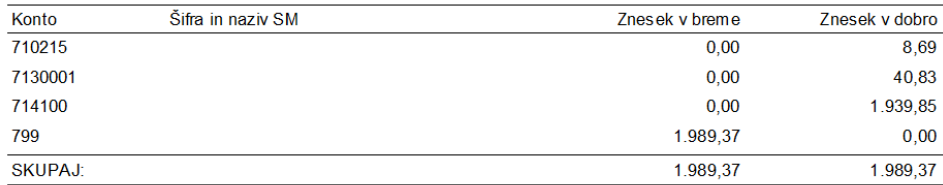

Nastavitveni podatki: Poslovno leto SPR: 2012 Šifra vrste računa: 01 Računi OST Datum plačila: 01.04.2012 - 30.04.2012

## **Stroškovna mesta**

Konte lahko vodimo tudi po stroškovnih mestih katere lahko nastavimo v Nastavitvah OST ali na nivoju enot v šifrantu Enote.

#### **Stroškovna mesta v Nastavitvah OST**

Stroškovna mesta lahko uredimo v Nastavitah OST na zavihku Konti, kjer izpolnemo spodnje polje Šifra SM. S klikom na ... v šifrantu Stroškovna mesta vnesemo stroškovna mesta, ki jih uporabljate pri poslovanju.

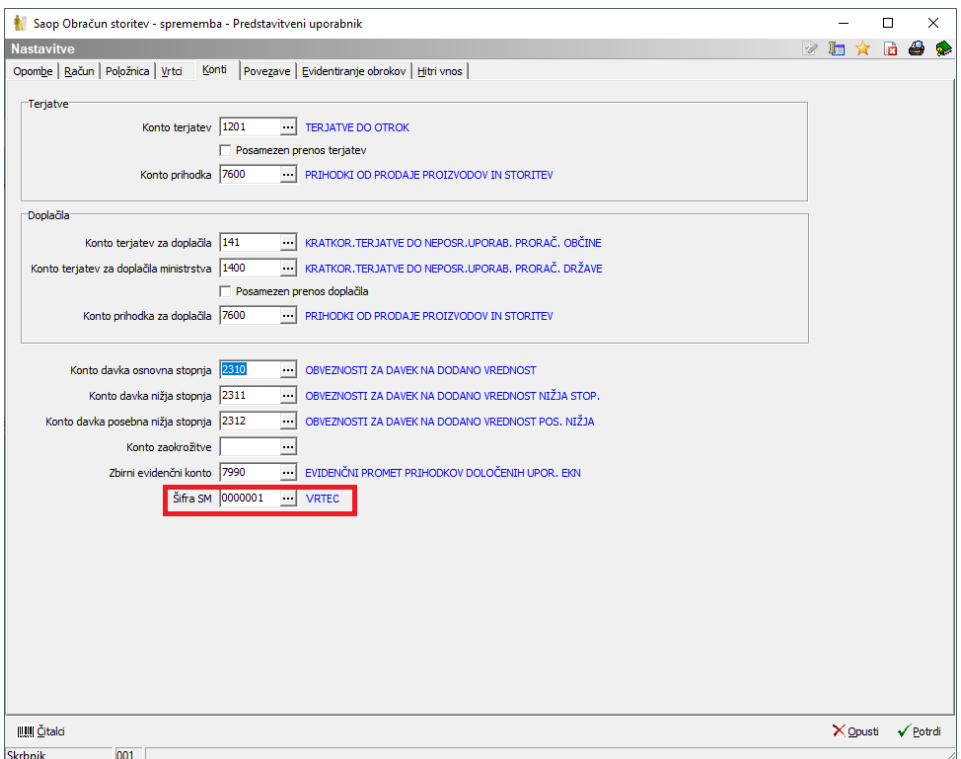

#### **Stroškovna mesta v šifrantu Enote**

Druga možnost je ureditev stroškovnih mest v šifrantu Enote, kjer na vsaki posamezni enoti vnesemo stroškovno mesto iz šifranta Stroškovnih mest. Če stroškovna mesta izpolnimo na vsaki enoti, potem ni potrebno izpolnjevanje v nastavitvah programa.

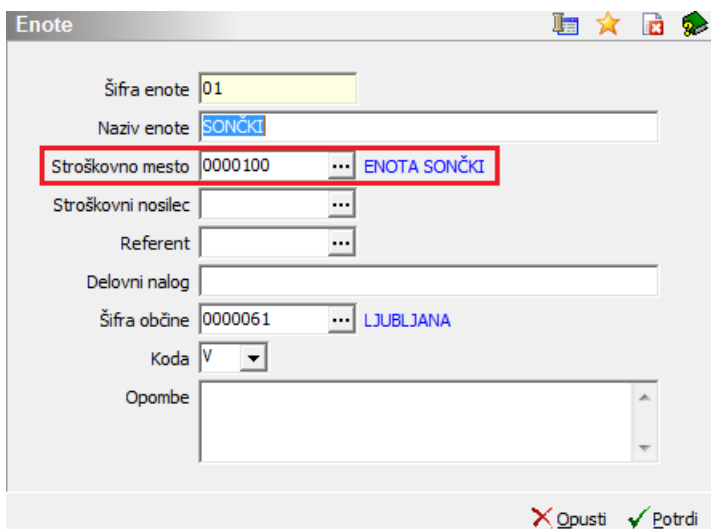

Pri izpisu temeljnice se nam bodo tako konti razdelili tudi na stroškovna mesta.

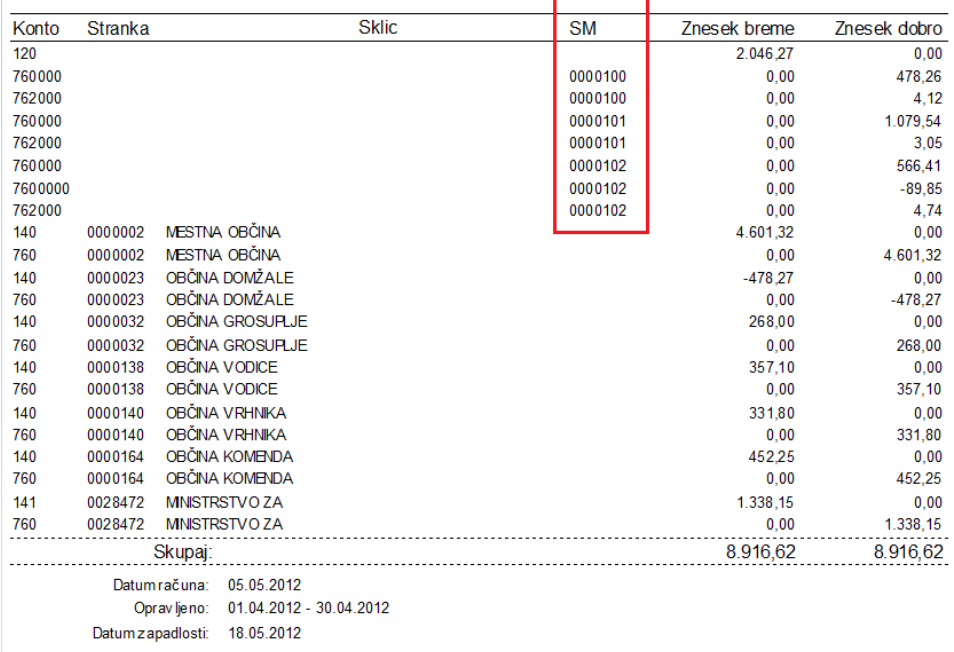

PRIPRAVA VKNJIŽB IZ OST za 4/2012 OBRAČUN APRIL

Prav tako se nam bodo pri izpisu evidenčnih vknjižb evidenčni konti izpisali po stroškovnih mestih:

#### PRIPRAVA EVIDENČNIH VKNJIŽB IZ OST

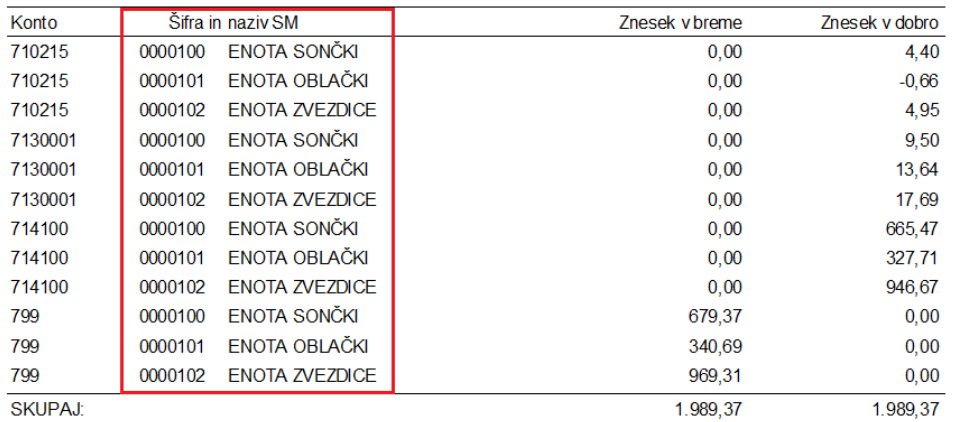

Nastavitveni podatki: Poslovno leto SPR: Šifra vrste računa: Datum plačila:

2012 01 Računi OST 01.04.2012 - 30.04.2012

#### **Stroškovna mesta na šifrantu storitev**

Tretja možnost je ureditev stroškovnih mest v šifrantu Storitve, kjer na vsaki posamezni storitvi vnesemo stroškovno mesto iz šifranta Stroškovnih mest. Če stroškovna mesta izpolnimo na vsaki storitvi, potem ni potrebno izpolnjevanje na enotah in v nastavitvah programa.